## COME CAMBIARE L'EMAIL

Accede al portale e selezionare "il mio account" dal menu in alto a destra (sotto al nome)

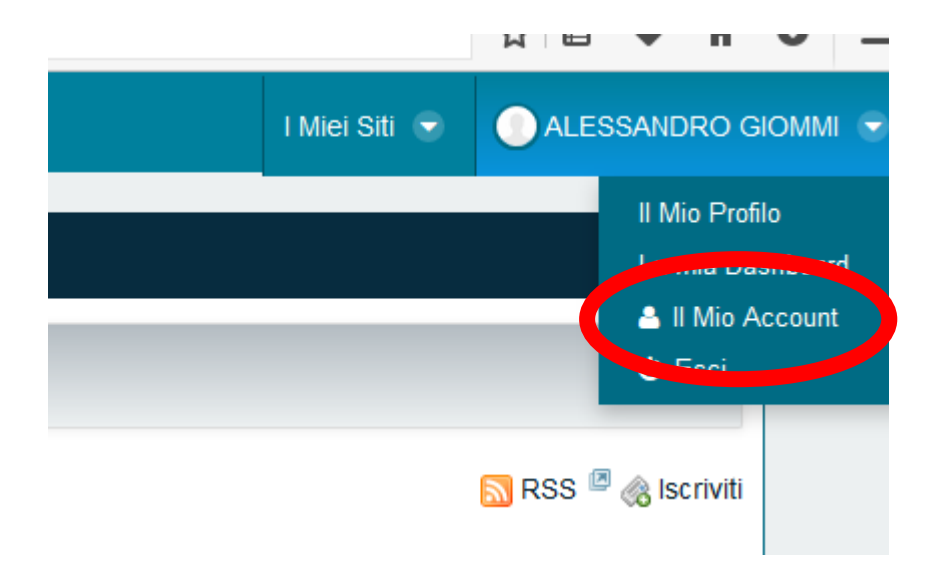

Nella maschera che si apre all'interno, inserire nel campo email l'indirizzo email che si vuole usare per le notifiche:

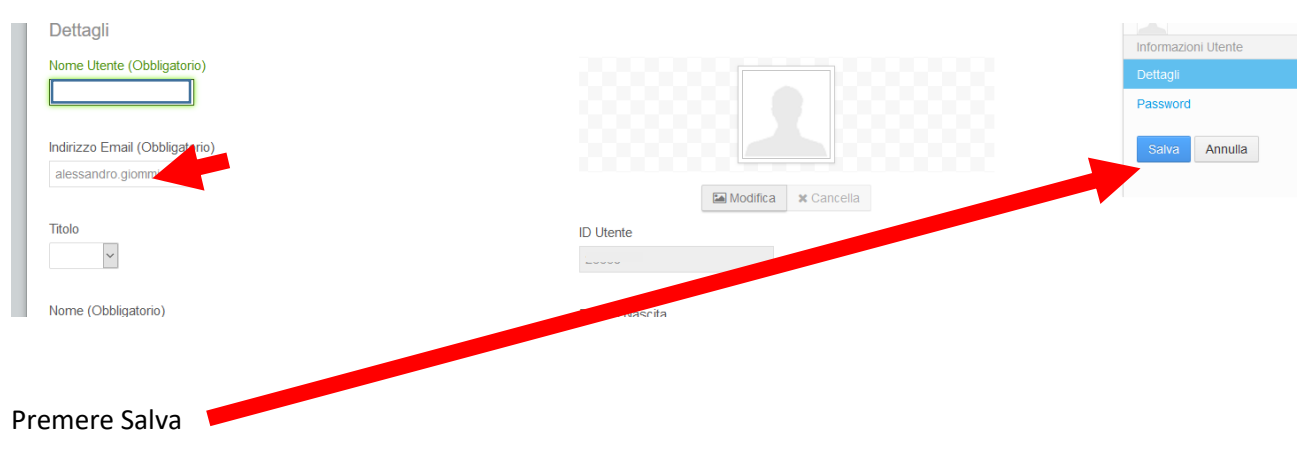

**NON CAMBIARE MAI IL NOME UTENTE (CODICE FISCALE).**